3:10ff 198 b8:bf98:308 10.2203.09

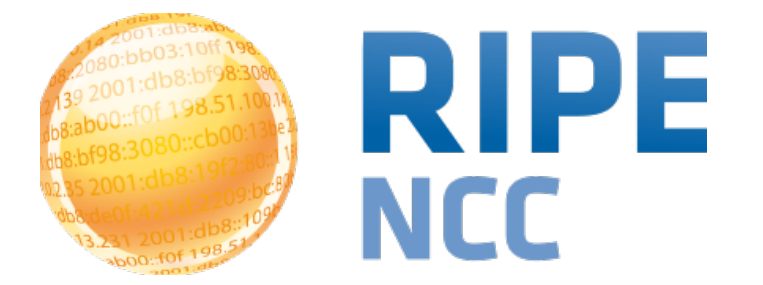

# **RIPE NCC Tools and Measurements**

Michela Galante Science Division

**SEE3 | Sofia - Bulgaria | 15 April 2014**

108:ab 03:10ff 198. b8:bf98:3080;  $-198.51.100$ e  $bc$  $\frac{2203.096}{\text{db8::109}}$  $1.01 \cdot 100 \cdot 100$  $\overline{O}$ 

#### **RIPE Atlas**

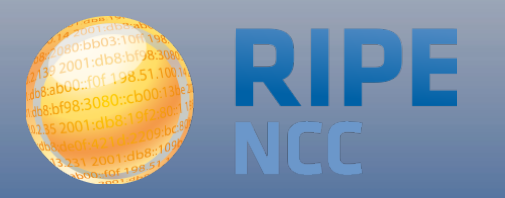

# **RIPE Atlas Coverage** RIPE Atlas | 3

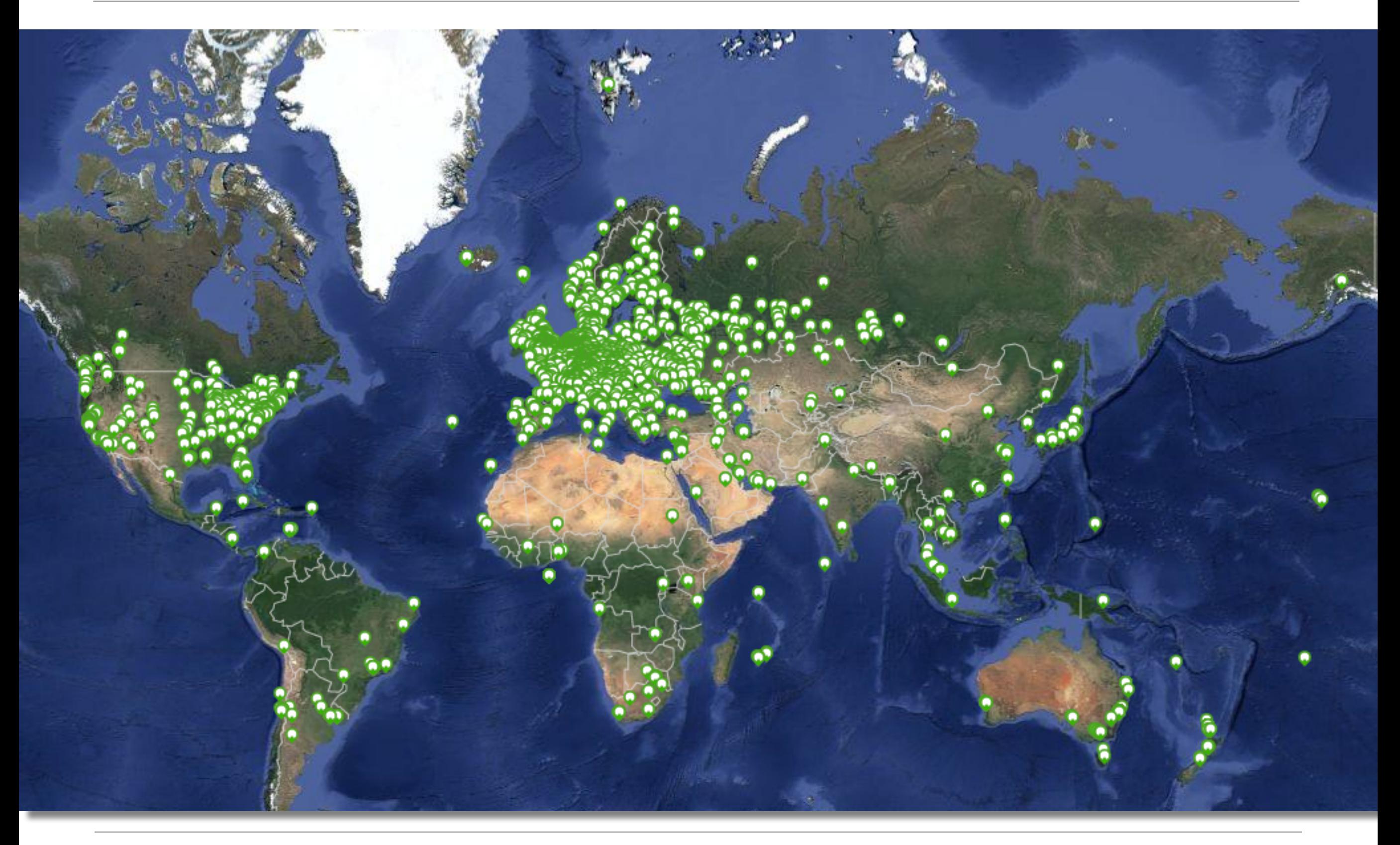

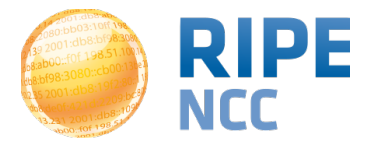

Michela Galante - SEE3 - 15 April 2014

- 5,200+ active probes
- 7,000+ active users
- 50+ active RIPE Atlas anchors
- Four types of customised measurements available to probe hosts: Ping, Traceroute, DNS, **SSL**

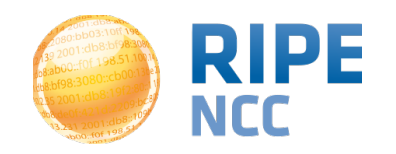

- **RIPE Atlas | 5**
- Anyone can become a RIPE Atlas probe host
- Major personal and operational benefit: See your network from the outside!
	- Have at your fingertips ~5,000 external vantage points to do customised measurements towards the destination of your choice
- Built-in measurements data available to everyone
	- Maps, data from public probes, API to download raw data

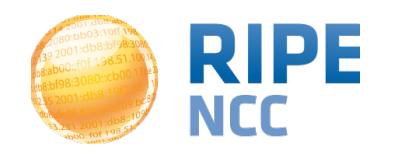

### **Measurement Devices**

• v1 & v2: [Lantronix XPort](http://www.lantronix.com/device-networking/embedded-device-servers/xport-pro.html) Pro

#### • v3: TP-Link TL-MR3020 powered from USB port

- Does not work as a wireless router!
- Same functionality as the old probe!
- RIPE Atlas anchor: Soekris net6501-70

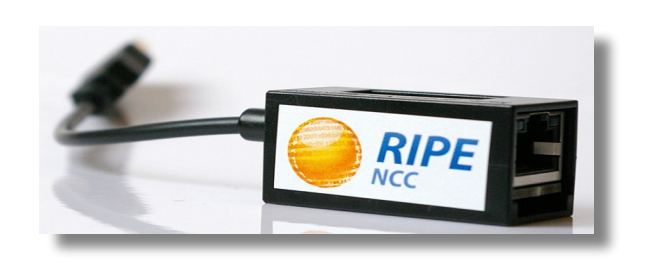

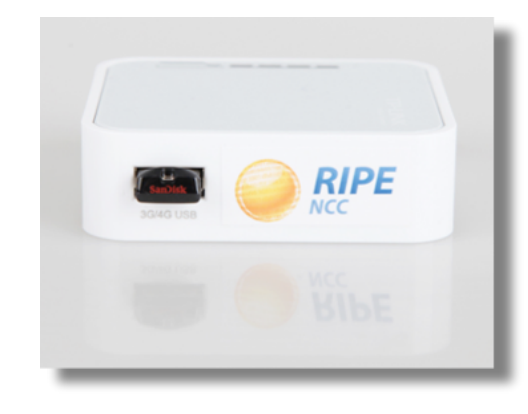

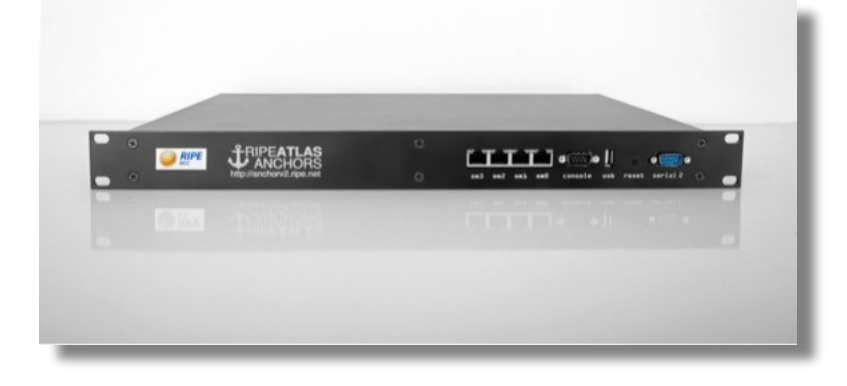

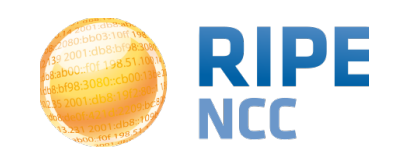

# **RIPE Atlas Anchors RIPE Atlas**

- Anchors: well-known targets and powerful probes
	- Regional baseline & "future history"
- Anchoring measurements
	- Measurements between anchors

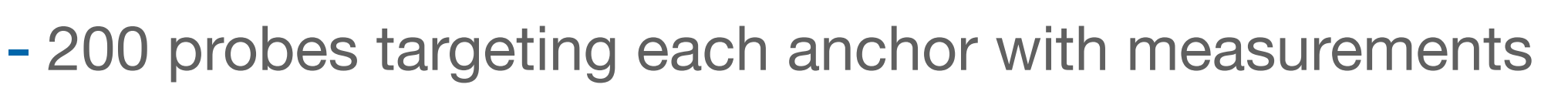

- Vantage points for new DNSMON service
- Benefits: <https://atlas.ripe.net/about/anchors/>
- Hardware is responsibility of the host

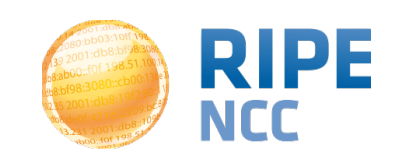

Porre N

#### • Seismograph

- Multiple ping measurements in one view
- Stacked chart and interactive control panel

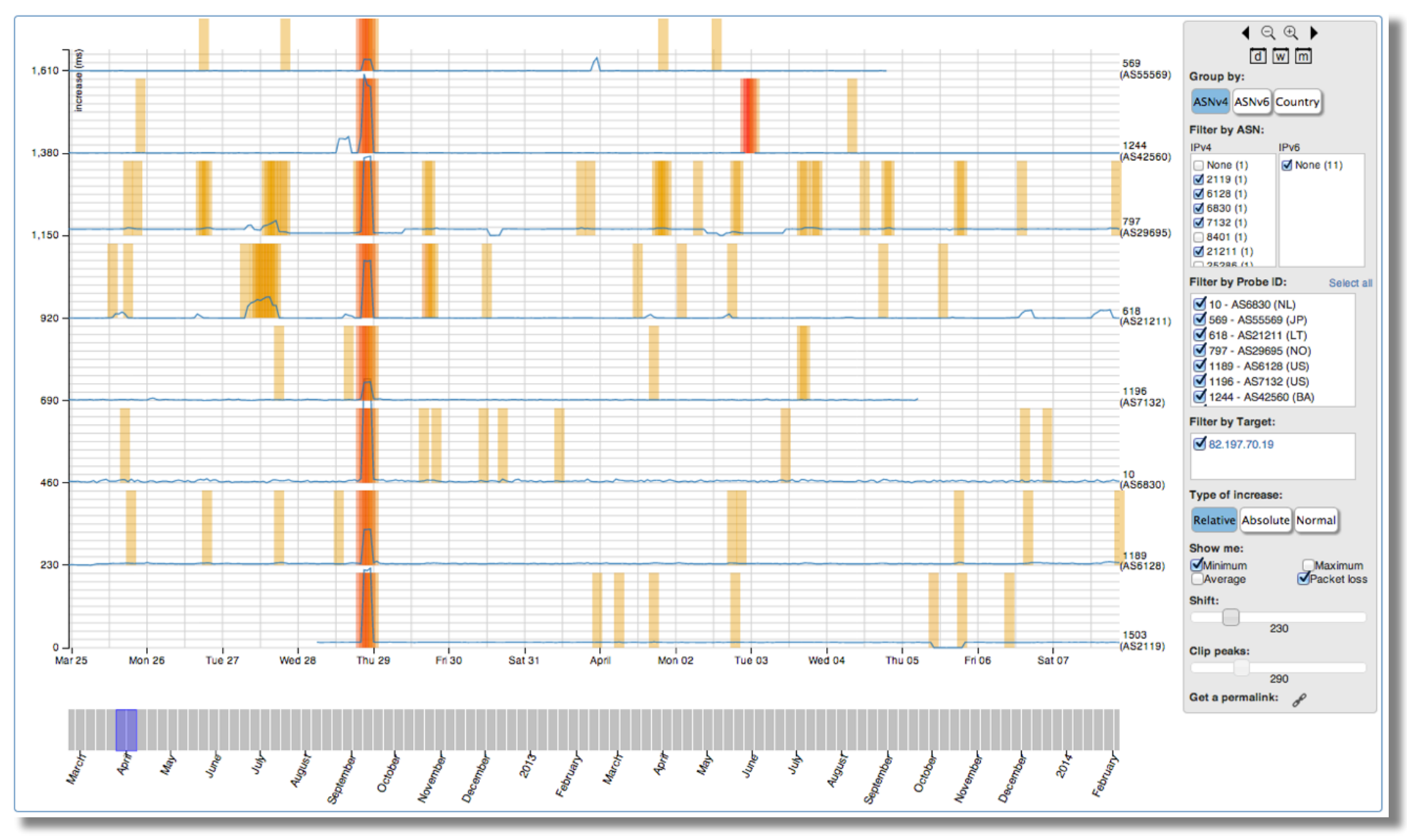

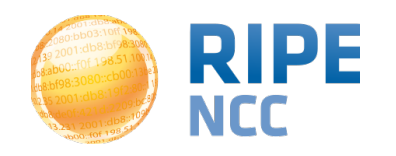

#### **New Features**

- Zoomable ping graph
	- Replacing multiple RRDs graphs: zoom in/out in time, in the same graph
	- Easier visualisation of an event's details
	- Selection of RTT class (max, min, average)

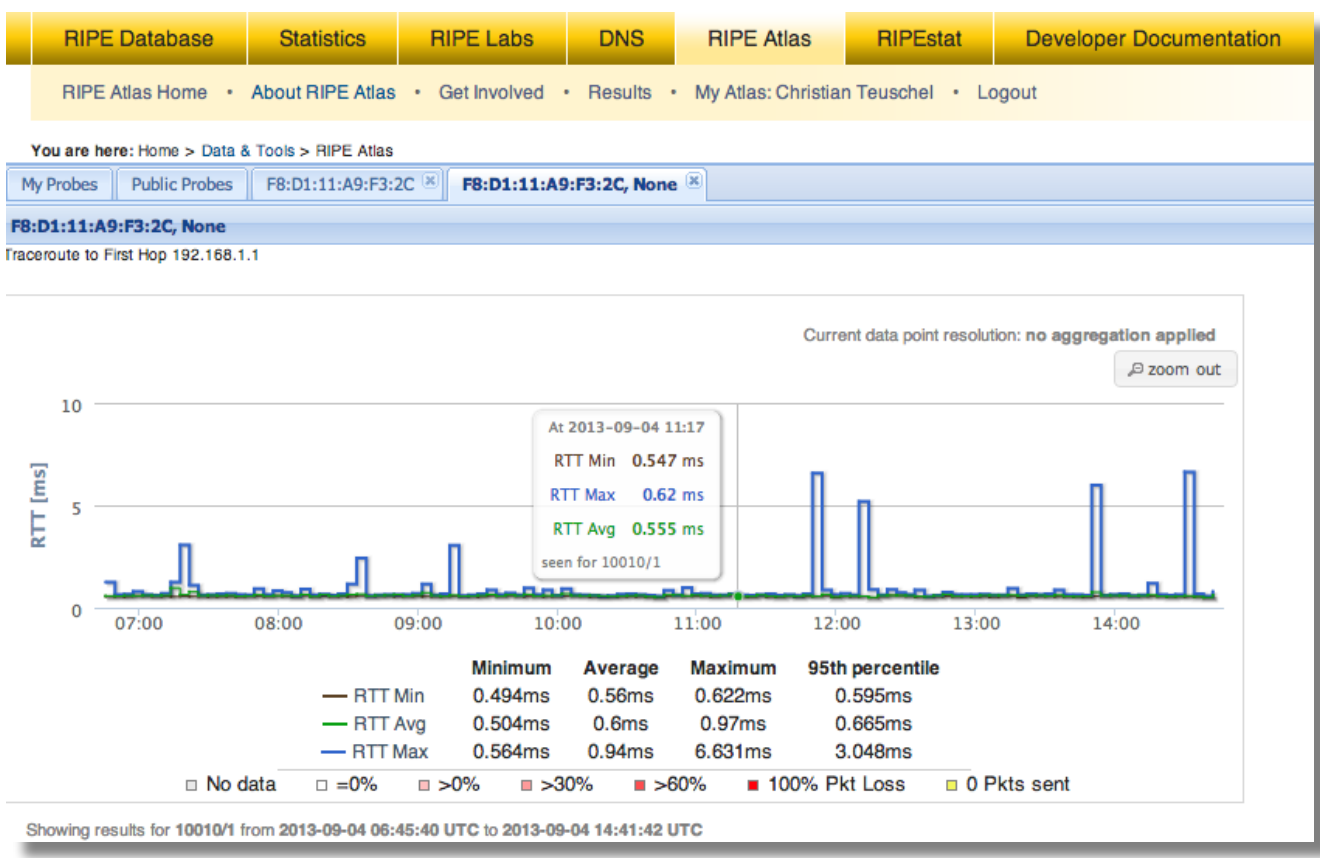

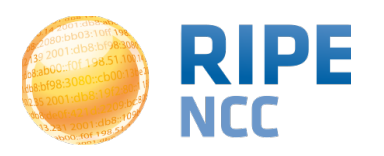

#### **Success Stories**

• IXP: Measuring the effect of installing L-root in Belgrade / SOX Ping: Probe #2816 to l.root-servers. Net(199.7.82 60 Ę

20

 $\Box$ 

Aug

No data

RTT Mir

RTT Avg

RTT Max

Sep

dns.lon.nic.fr

dns.lyn2.nic.fr

dns.lyn1.nic.fr

dns.bru.nic.fr

dns.ix1.nic.fr

 $\Box$ 

Oct

 $= 0\%$   $\Box$ 

2.225ms

2.640ms

 $3.288ms$ 

Minimum

Nov

 $>0\%$   $\Box$   $>30\%$ 

38.932ms

39.843ms

41.300ms

Average

Dec

Jan

Maximum

67.106ms 69.189ms

72.124ms

□ >60% ■ 100% Pkt

47

29

25

19

18

95th percent

46.579ms

47.419ms

 $49.565$ ms  $(2013/08)\sqrt{3}$  18.00UTC)

10%

6%

5%

4%

4%

• DNS: Looking for most popular instances of .FR Name server instance | Nr. of probes connecting to instance Percentage anycast servers dns.th2.nic.fr 173 36% dns.fra.nic.fr 173 36%

• Events: A RIPE Atlas view of Internet Meddling in Latency to 8.8.8.8 from RIPE Atlas probes in Turke **Turkey** 250 200

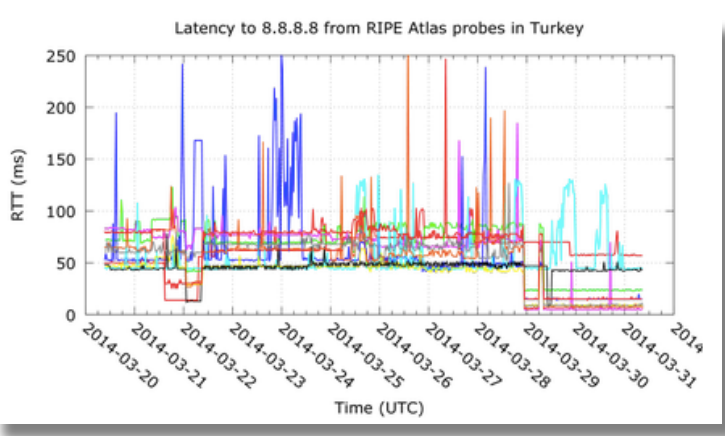

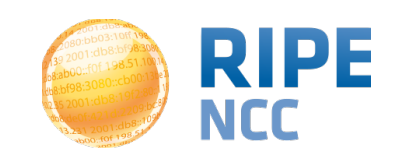

#### **RIPE Atlas IPv6 Traceroute Visualisation**

- Only for RIPE NCC members!
- Via the LIR Portal
- Using 1,000 RIPE Atlas probes
- Visualising:
	- Completed paths
	- Unsuccessful paths
	- Clickable hops (ASNs)

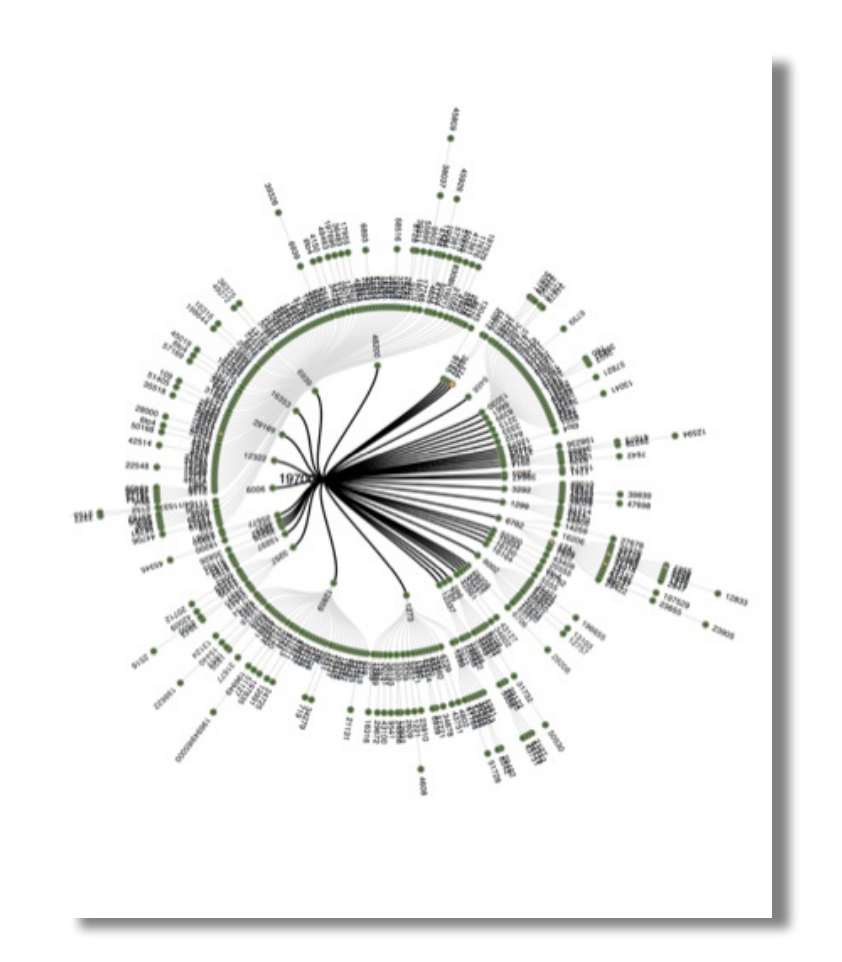

- [https://labs.ripe.net/Members/becha/test-your-ipv6](https://labs.ripe.net/Members/becha/test-your-ipv6-reachability-using-ripe-atlas) reachability-using-ripe-atlas
- [https://labs.ripe.net/Members/emileaben/visualise](https://labs.ripe.net/Members/emileaben/visualise-your-ipv6-connectivity-using-ripe-atlas)your-ipv6-connectivity-using-ripe-atlas

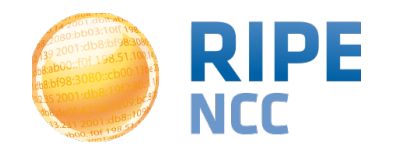

- Probe hosts and RIPE NCC members perform customised measurements using the targets and frequency of their choice
- API available for creating measurements
	- <https://atlas.ripe.net/docs/measurement-creation-api/>
- REST APIs for analysing measurements
	- [https://labs.ripe.net/Members/wilhelm/ripe-atlas-code-for](https://labs.ripe.net/Members/wilhelm/ripe-atlas-code-for-analysis-and-statistics-reporting)analysis-and-statistics-reporting

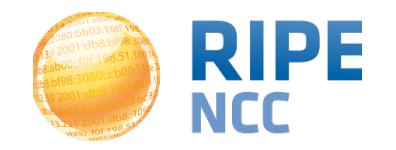

# **How to Schedule a Measurement**

- Log in to atlas.ripe.net
- Go to "My Atlas" and "My Measurements"
- Choose "New Measurement" or "One-off"
	- Most measurements are periodic & last a long time
	- Choose type, target, frequency, # of probes, region...
	- You will spend credits (next slides)
- To see results: "My Measurements"
- More details:<https://atlas.ripe.net/doc/udm>

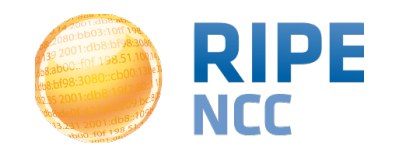

# **Credit System**

- By hosting a probe, you earn credits
- To perform measurements, you spend credits
	- Ping costs 10 credits, traceroute costs 20, etc.
- Credit system introduced to ensure fairness and protect system from overload
- Extra credits can be earned by:
	- Being a RIPE NCC member
	- Hosting a RIPE Atlas anchor or sponsoring
- More details:<https://atlas.ripe.net/doc/credits>

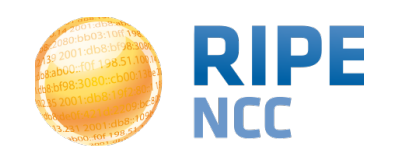

# **Integration with Monitoring Systems**

- Steps for Status Checks:
	- Create a RIPE Atlas ping measurement
		- You can use up to 1,024 probes
	- [https://atlas.ripe.net/api/v1/status-checks/MEASUREMENT\\_ID/](https://atlas.ripe.net/api/v1/status-checks/MEAUSREMENT_ID/)
	- Come back later to see whether anything has changed
	- Define your alerts accordingly
- Creating Alerts in "Icinga":
	- Make use of the built-in check\_http plugin
- Documentation and examples:
	- <https://atlas.ripe.net/docs/status-checks/>

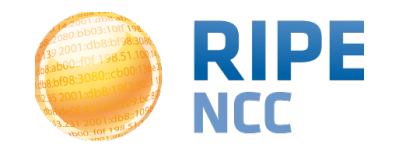

# **The RIPE Atlas Community GitHub**

- <https://github.com/RIPE-Atlas-Community/>
- Measurements source code
	- [https://labs.ripe.net/Members/philip\\_homburg/ripe-atlas](https://labs.ripe.net/Members/philip_homburg/ripe-atlas-measurements-source-code)measurements-source-code
	- [https://github.com/RIPE-Atlas-Community/RIPE-Atlas](https://github.com/RIPE-Atlas-Community/RIPE-Atlas-probe-fw-code-4520)probe-fw-code-4520
- [https://github.com/RIPE-Atlas-Community/RIPE-](https://github.com/RIPE-Atlas-Community/RIPE-Atlas-data-analysis)Atlas-data-analysis

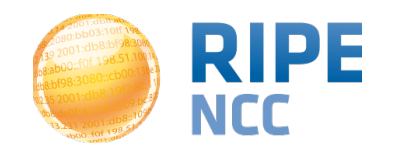

- If you want to...
	- Help distribute probes
	- Give workshops, tutorials and promote RIPE Atlas
- To become an ambassador:
	- Get in touch with [mcb@ripe.net:](mailto:mcb@ripe.net) we'll ship you some probes
- Or become a sponsor:
	- [https://atlas.ripe.net/get-involved/community/#!tab](#page-17-0)sponsors

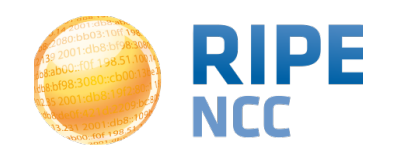

# <span id="page-17-0"></span>**RIPE Atlas 2013 Sponsors** RIPE Atlas | 18

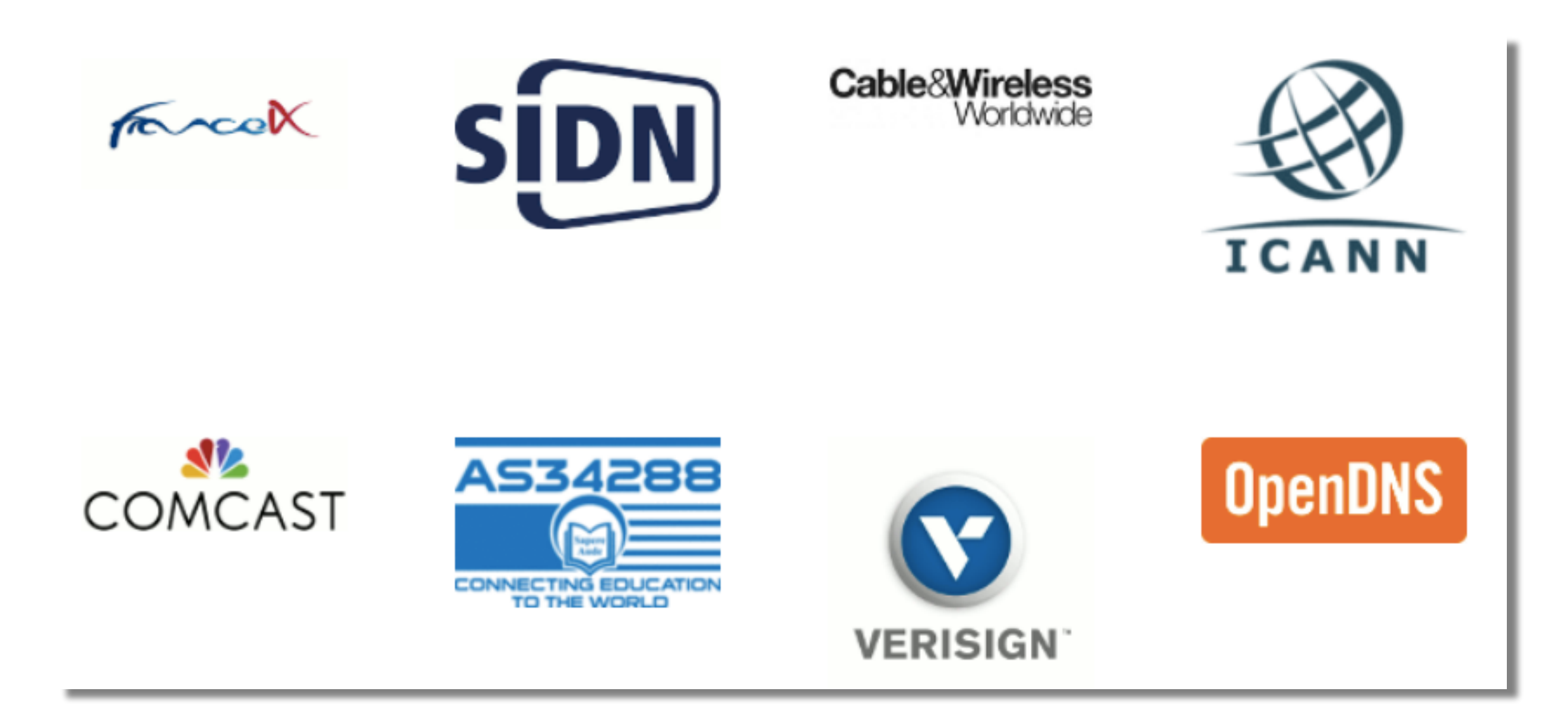

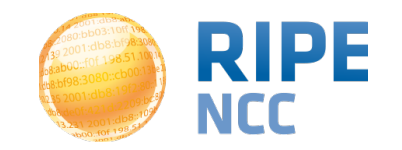

# **Plans For The Future**

- Integrating DNSMON into RIPE Atlas
- Tagging probes and measurements as "My Favourites" for easy viewing
- More IPv6-related features
- Increasing probe distribution via RIR cooperation
- Tell us your feature requests:
	- <http://roadmap.ripe.net/ripe-atlas/>

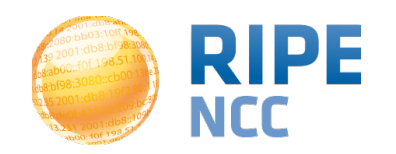

## **Contact Us**

- <https://atlas.ripe.net>
- Apply for a probe: https://atlas.ripe.net/apply
- Apply for an anchor: https://atlas.ripe.net/anchors/apply/
- Mailing list for active users: [ripe-atlas@ripe.net](mailto:ripe-atlas@ripe.net)
- Articles & updates on RIPE Labs: <https://labs.ripe.net/atlas>
- Questions: [atlas@ripe.net](mailto:ripestat@ripe.net)
- Twitter: @RIPE Atlas and #RIPEAtlas

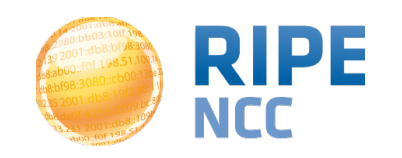

 $d53:8d$ 03:10ff 198. b8:bf98:3080;  $198.51.100.14$ e  $:$  bc:  $\circ$ 209.09  $1:dB3...$  $\overline{O}$ 

#### **RIPEstat**

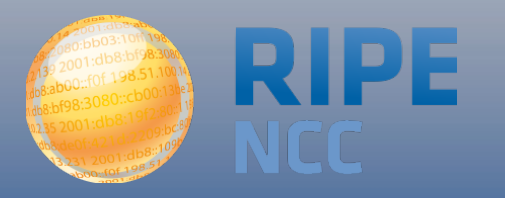

- [RIPEstat](http://stat.ripe.net/) is a "one-stop shop" for information about Internet number resources
	- RIPE NCC: registration data and RIPE Database, routing (RIS), reverse DNS, RIPE Atlas measurements
	- External sources: IRR, RIRs, geolocation, blacklists, M-Lab network activity

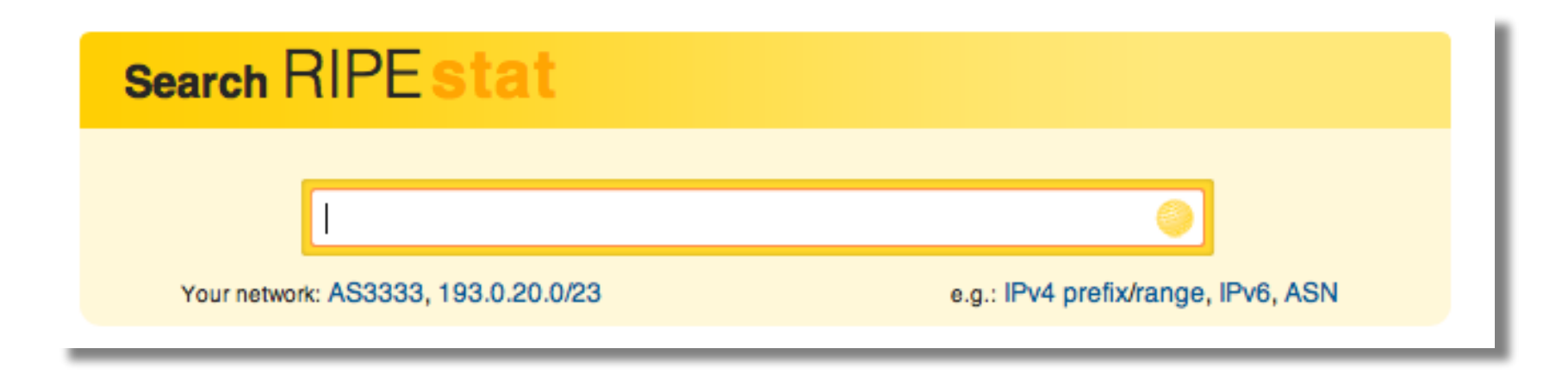

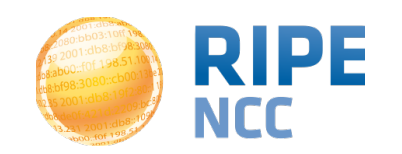

# **Web Interface: Query Results Page**

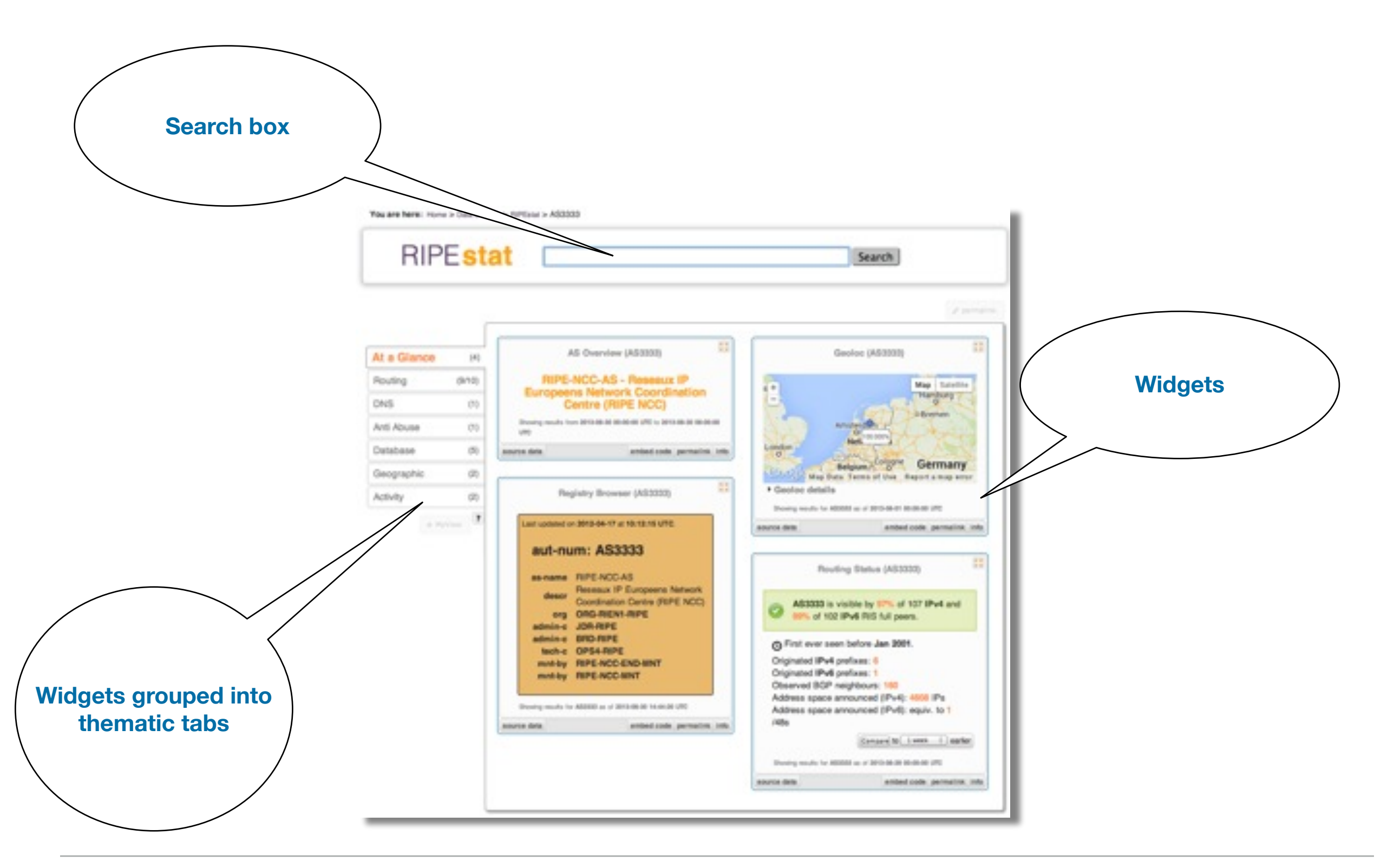

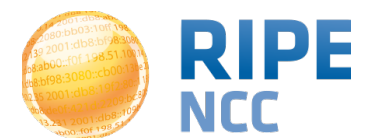

Michela Galante - SEE3 - 15/04/14

# **RIPEstat Data and Interfaces RIPEstat**

- Search by: IPv4, IPv6 address/prefix; AS Number; hostname; country; keywords (new)
- Web, widgets, data API, text service, mobile app
- Other features:
	- BGPlay2
	- Abuse Finder
	- Customisable "My Views"
	- History view for RIPE NCC members

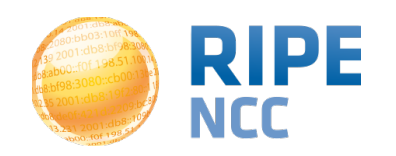

# **BGPlay is Back**

- The most famous incident: YouTube hijacked by Pakistan Telecom
- https://www.ripe.net/ [internet-coordination/news/](https://www.ripe.net/internet-coordination/news/industry-developments/youtube-hijacking-a-ripe-ncc-ris-case-study) industry-developments/ youtube-hijacking-a-ripencc-ris-case-study
- Video:
	- [http://www.youtube.com/](http://www.youtube.com/watch?v=IzLPKuAOe50) watch?v=IzLPKuAOe50

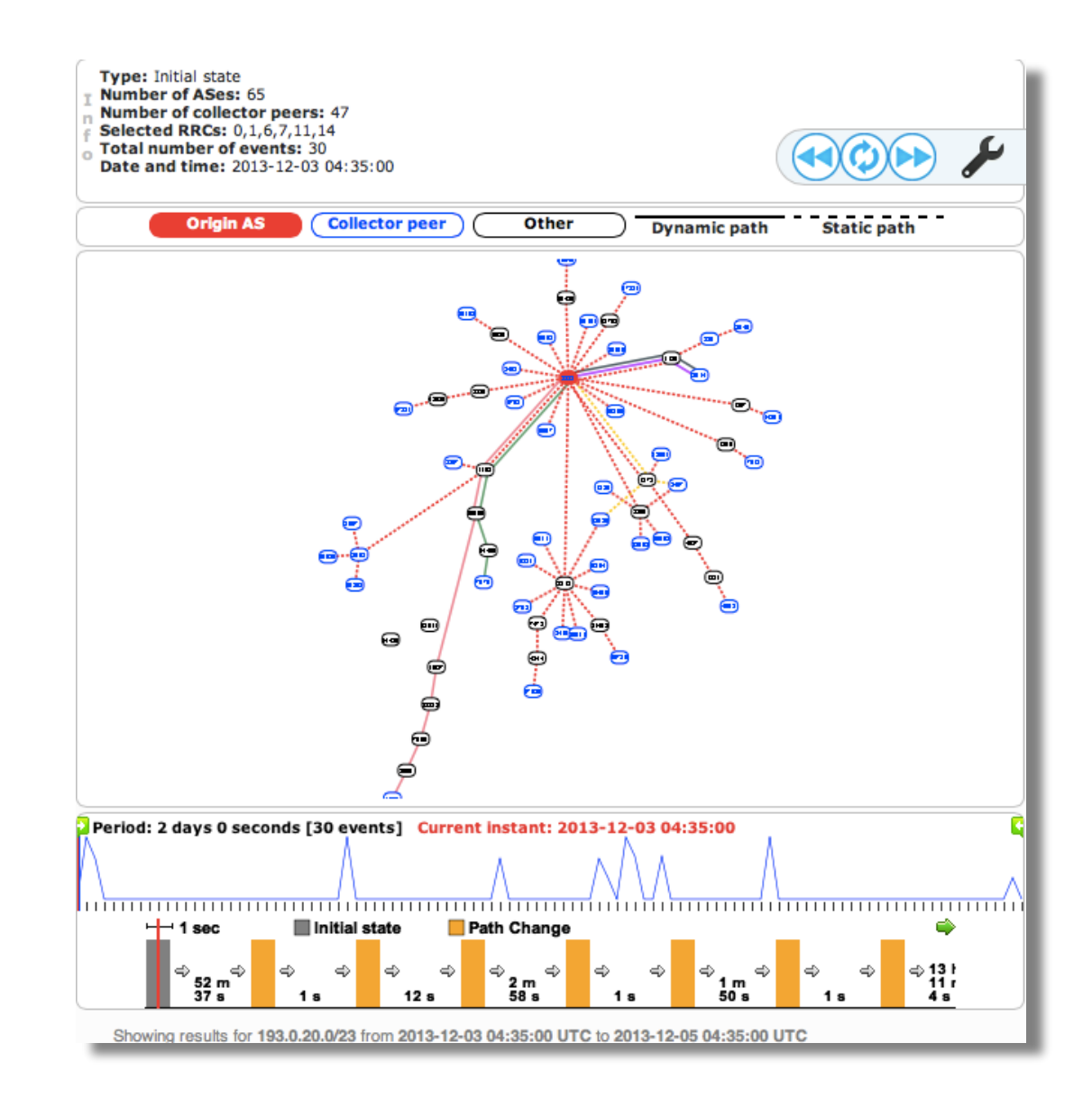

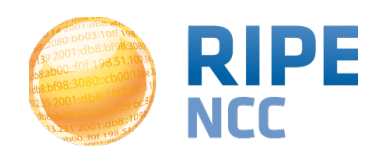

# **New Features**

- Multiple widget and resource comparison
- In-widget comparison and monitoring
- Visualising bandwidth capacity and network activity using M-Lab data
- Main old RIS interfaces integrated into RIPEstat
- Tighter integration with RIPE Atlas
	- Zoomable ping graph, Seismograph
- Used extensively for Assisted Registry Checks by Registration Services and LIRs

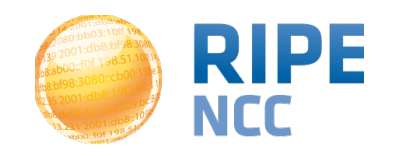

#### **Use Case for Multiple Widgets Comparison**

- Making peering decisions
- https://labs.ripe.net/ Members/ suzanne taylor muzzin/ ripestats-multiplewidget-and-resource**comparison**

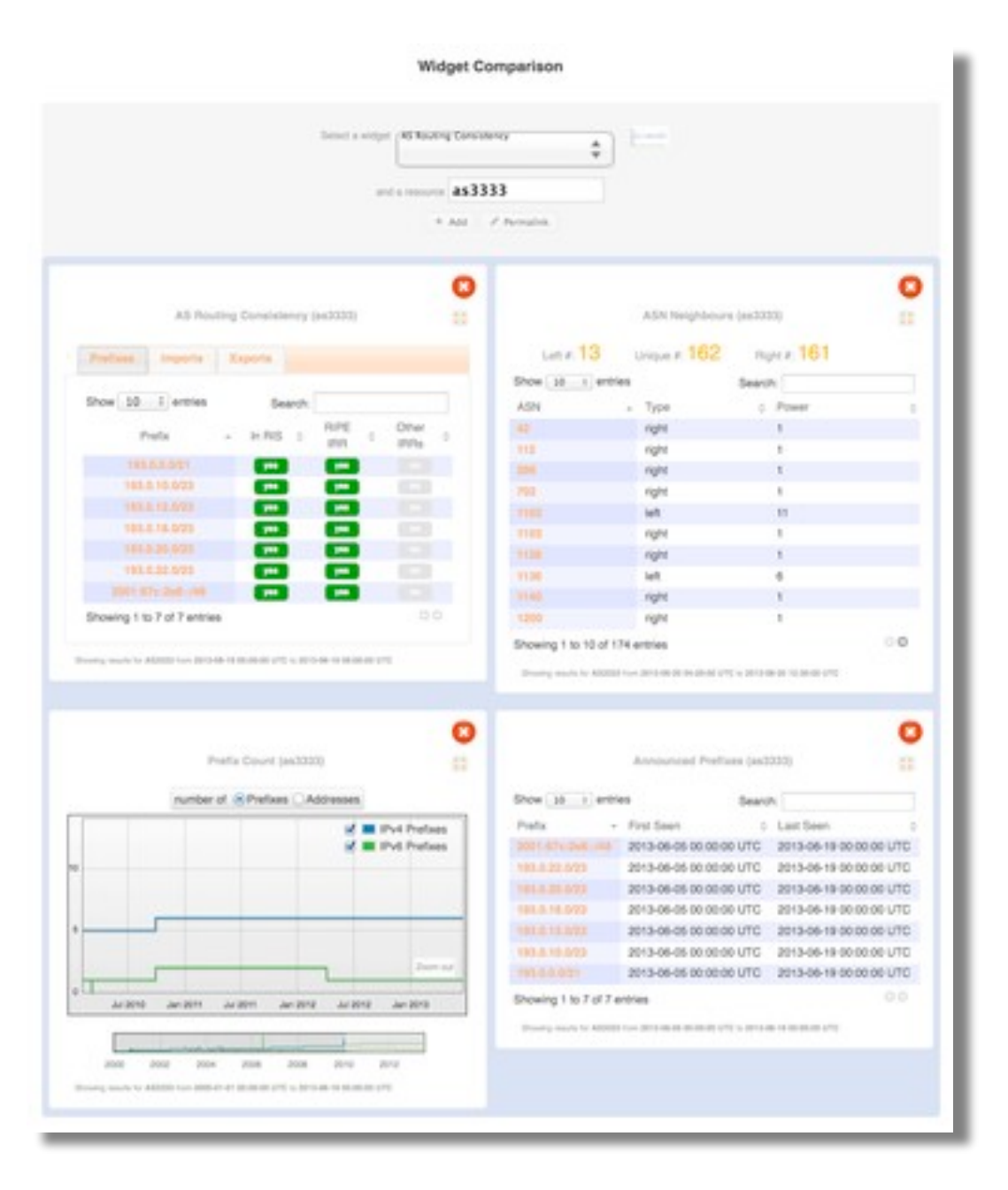

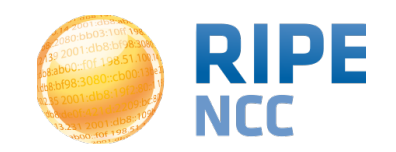

#### **RIPERT AT A PIET AT A VEIGHBOUR STATE STATE SETS COMPARISON: BUIGGATE & Neighbours RIPEStat | 28**

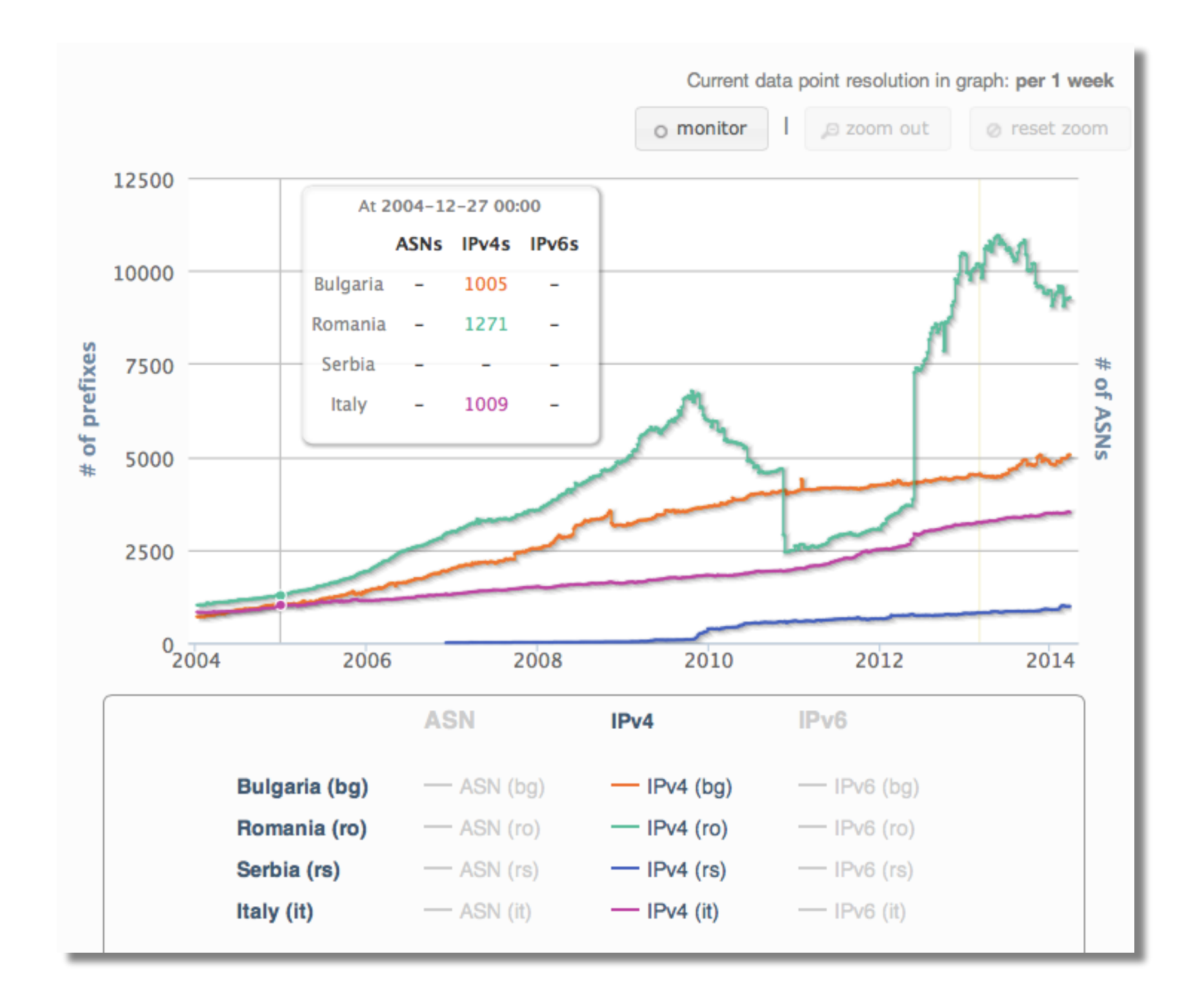

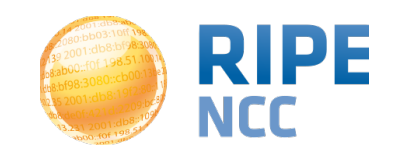

# **Plans for the Future and Feedback**

- Migrate RIS Dashboard features into RIPEstat
- Improve back-end stability to enable resilience of current services and scale for future growth
- Increase data quality and consistency
- Tell us your feature requests:
	- <http://roadmap.ripe.net/ripe-stat/>
	- [stat@ripe.net](mailto:stat@ripe.net)
	- Twitter: @RIPE\_NCC / #ripestat

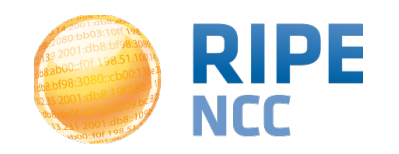

# **Questions?**

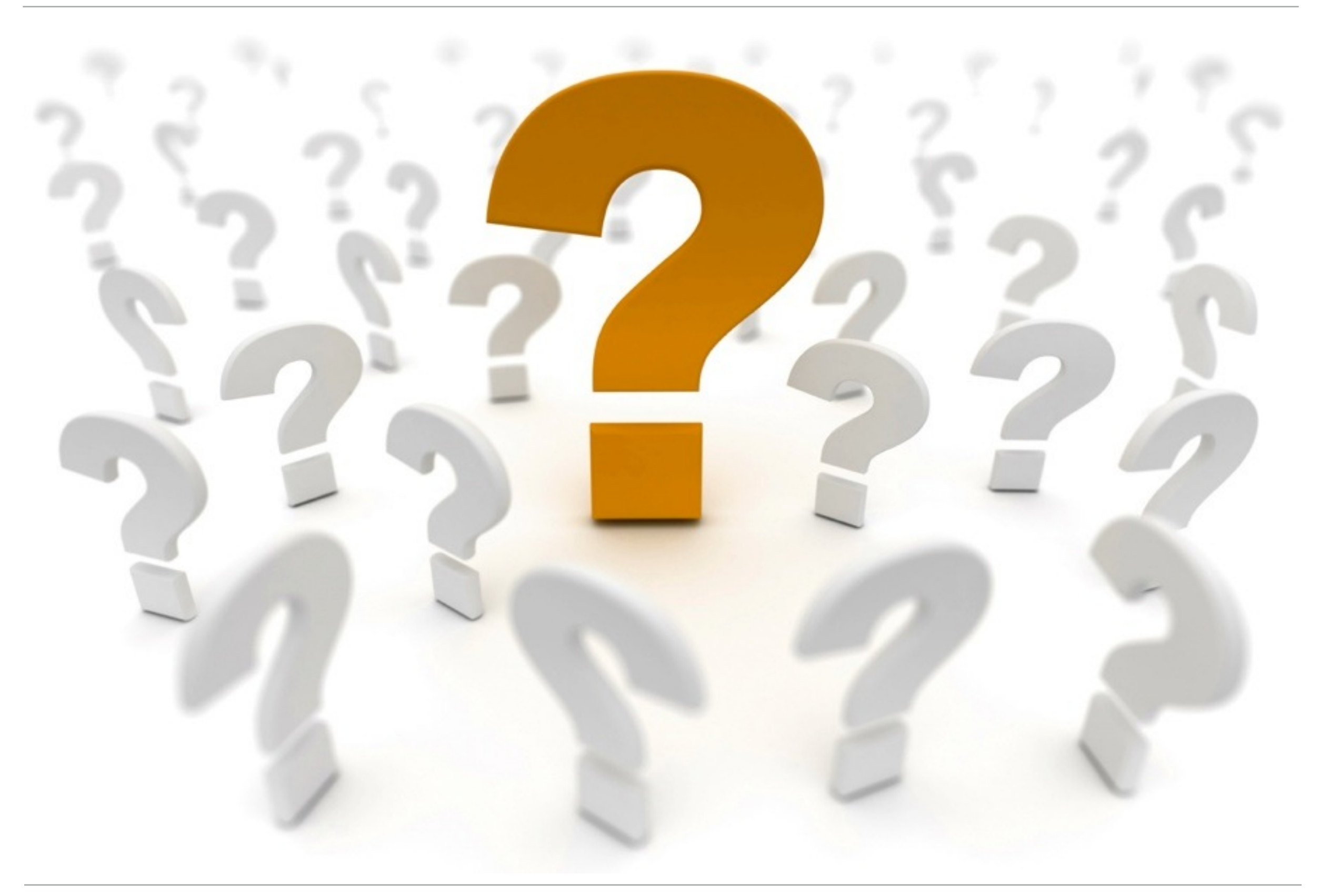

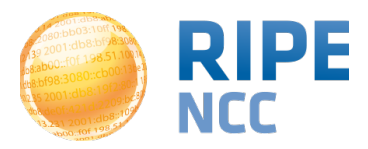